# Chamadas entre programas -

# exemplo

VERSÃO 0.1

Isabel Azevedo

23 de Novembro de 2004

## **TESTE**

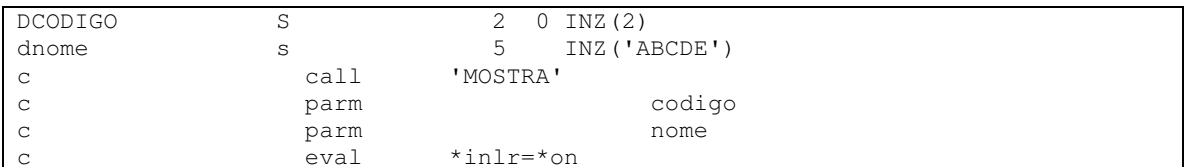

#### MOSTRA

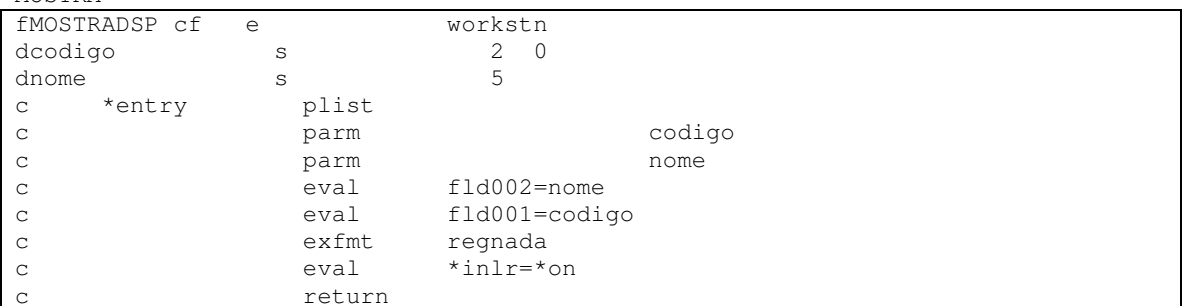

### **MOSTRADSP**

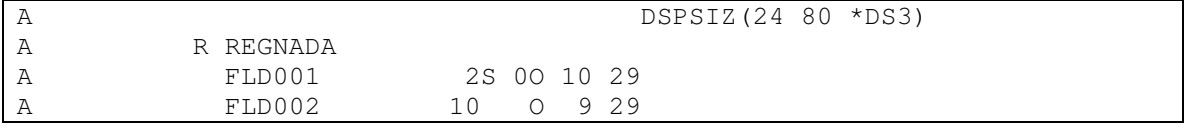

Depois de tudo compilado (com a opção 14) e de estarem criados os objectos, pode fazer o "call" do programa teste:

Work with Members Using PDM **DEI400** File . . . . . QRPGLESRC Library . . . . Position to . . . . . ISA Type options, press Enter. 2-Edit 3-Copy 4=Delete 5=Display 6=Print 7=Rename<br>8=Display description 9=Save 13=Change text 14=Compile 15=Create module... Opt Member Type<br>C TESTE RPGLE Text Bottom Parameters or command F24=More keys

O resultado é o seguinte:

ABCDE<br>02